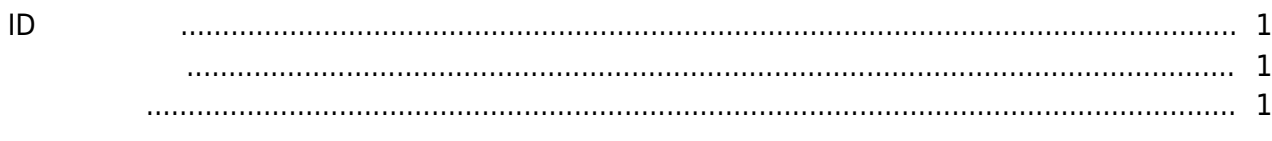

**영숫자 ID 사용하기**

<span id="page-1-1"></span><span id="page-1-0"></span>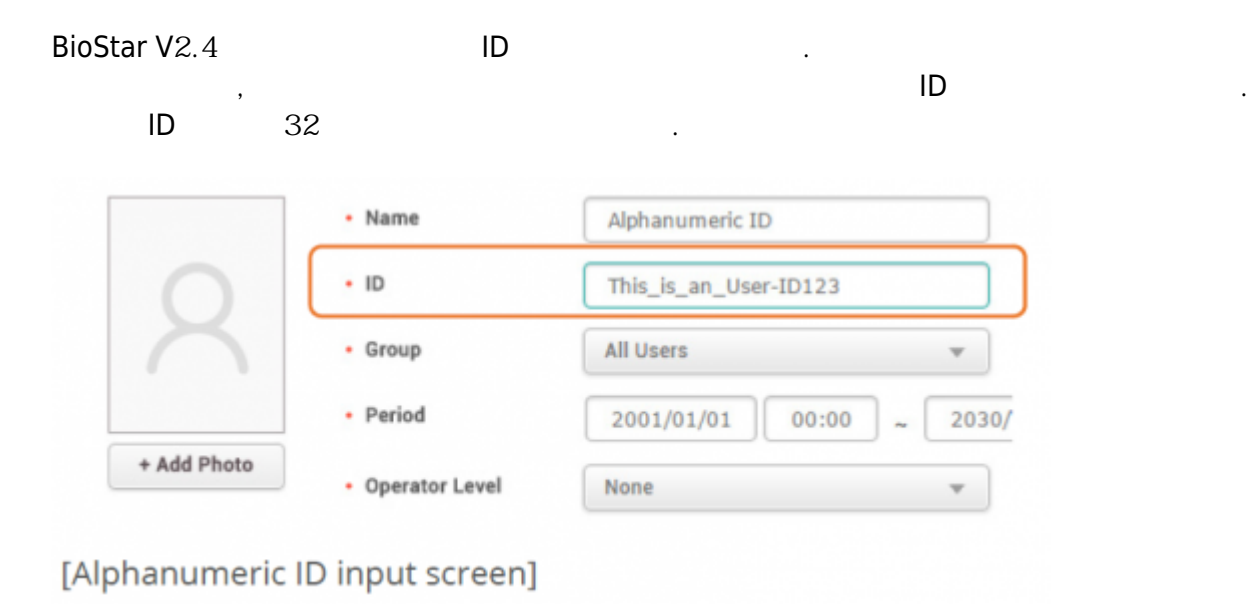

1. BioLite Net, BioEntry Plus, BioEntry W

몇 가지 주의 사항은 아래와 같습니다.

2. XPass XPass S2 기본값으로 설정됩니다.

 $3.$  HD  $\blacksquare$ 

- BioEntry W2 FW 1.1.0 ost - BioStation L2 FW 1.2.0

같습니다. 해당 목록은 관리자 매뉴얼에서도 확인할 수 있습니다.

- BioStation A2 FW 1.3.0
- $-$  BioStation 2 FW  $1.4.0$
- $-$  Xpass FW  $2.4.0$
- $-$  Xpass S2 FW  $2.4.0$
- 1. BioStar 2
- 2. **(Settings)** > **(Server)**
- 3. **사용자/장치 관리(User/Device Management)** 탭에서 **사용자 ID 종류(User ID Type) 영숫자(Alphanumeric)**로 변경하십시오.

<span id="page-1-2"></span>형식에서 호환되지 않습니다. 따라서 설정을 변경하기 전 서버의 모든 사용자를 삭제해야 합니다.

설정을 변경하기 전 장치의 펌웨어를 업데이트해야 합니다. 호환 장치 및 펌웨어의 종류는 아래와

2021/03/12 07:46 2/2 영숫자 ID 사용하기

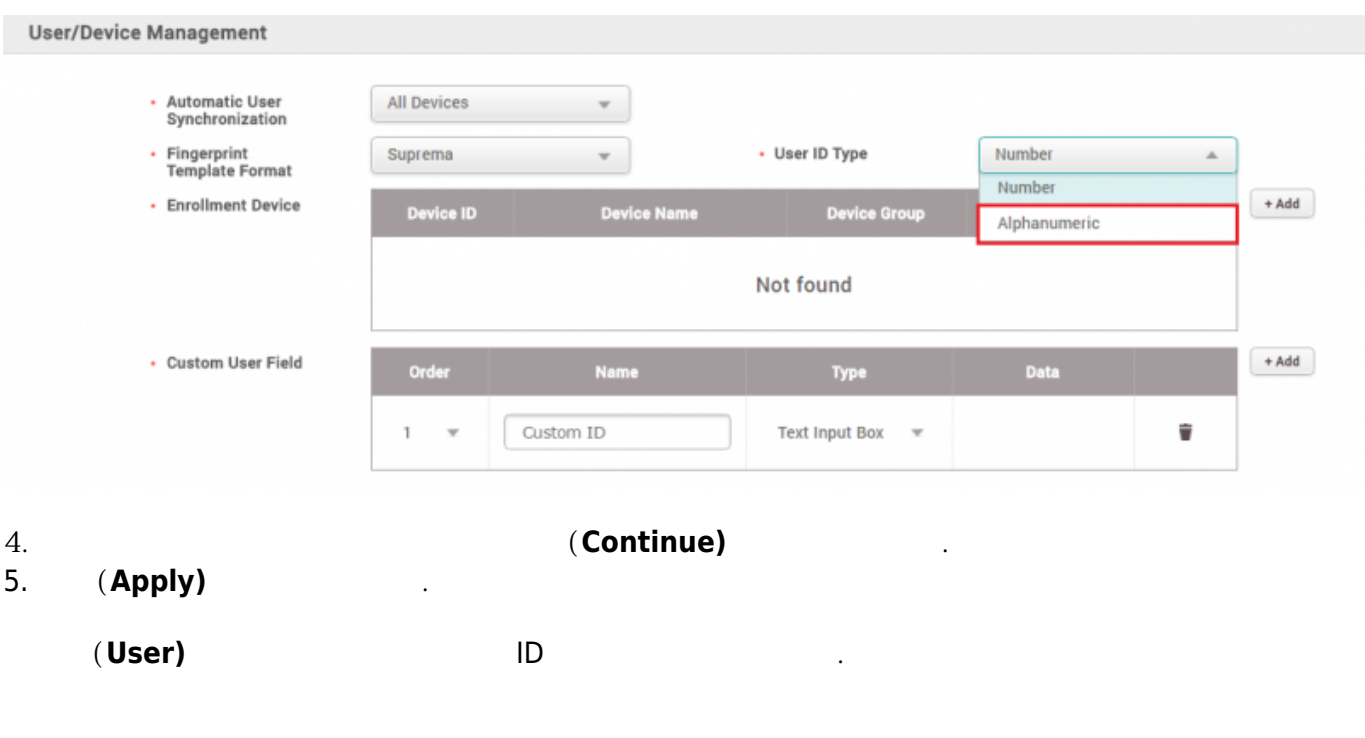

From: <https://kb.supremainc.com/knowledge/>-

Permanent link: **[https://kb.supremainc.com/knowledge/doku.php?id=ko:how\\_to\\_use\\_alphanumeric\\_user\\_ids](https://kb.supremainc.com/knowledge/doku.php?id=ko:how_to_use_alphanumeric_user_ids)**

Last update: **2018/07/10 15:35**